**Open Internet Explorer.** In order to use InPrivate Browsing (Incognito), you'll need Internet Explorer 8 or later. If you're using Windows 7 or later, you're automatically using a new enough version. **Click the Gear button or the Tools menu and select ''InPrivate Browsing''.** If you don't see either, press Alt and click the Tools menu that appears. This will open a new In Private window.

• You can also press Ctrl + Shift + P.

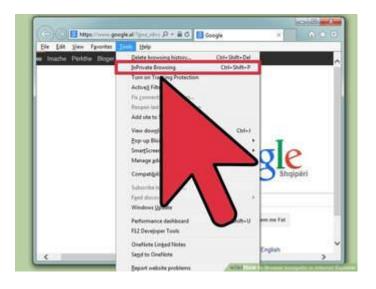